Windows Vistaが発売されてそろそろ2年になります。会社ではXP、自宅ではVistaをお使いの方も増えてきたのではないでしょ<br>A.h. XDはWi-パッケージ版の販売が終フリーOFAルモキ 2000年1月21日で販売を終フリナナーアカからは合社でもVistaを送ります。トミリナップリ うか。XPは既にパッケージ版の販売が終了し、OEM版も2009年1月31日で販売を終了します。これからは会社でもVistaを導入するようになっていくのではないでしょうか。既にVistaをお使いの方も、これからVistaに移行する方も、XPとの違いを知って、上手にVistaと付き合ってください。italに?<br>Vistaに?

XPご使用中の方、保存版です!(Vistaの不思議)

# Vistaの不思議① 「ごみ箱」が消えた!?

ディー<br>あなたはい?

なだはいつ

あ

Vistaでは、なぜか「ごみ箱を空にする」の他に、「ごみ箱」の削除があ ります。私も間違えて「削除」をクリックして $B(0)$ 

 しまった事があります。削除してしまった $77.78$  「ごみ箱」を戻すには、デスクトップを右クリックして**「個人設定**」を選択します。表示された画面 の左上の「**デスクトップアイコンの変更**」をクリック

します。「**デスクトップアイコンの設定**」 **ウインドウ**が開きますので、「**ごみ箱」に**  チェックを付けます。「OK」をクリックす れば、デスクトップに「ごみ箱」が現れま す。でも、どうして「ごみ箱」の削除があ るのでしょうか。私などは間違えて削除 したファイルを「ごみ箱」から戻す事が度々ありますので、デスクトップの 「ごみ箱」は必需品なのですが・・・。

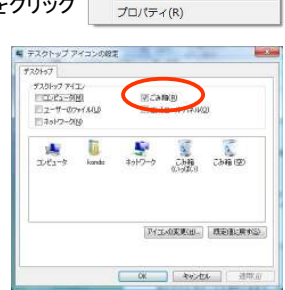

エクスプローラ(X)

ごみ箱を空にする(B)  $= h + w h \sqrt{m}$ 

削除(D)

 $F = 100$ 

# Vistaの不思議② Vistaには「壁紙 なし」がない?

Vistaでは、壁紙を消すことが出来ません。正確にはXPにあった「背**景」の「なし」を選択できない**のです。一度設定した壁紙の画像を、画 像以外にするにはどうすればいいのでしょうか?壁紙を設定する画

面で「純色」を選択して、背景色を 選ぶのです。デスクトップを右クリックして「**デスクトップの背景**」 をクリックします。開いた画面の「**場所」**のリストから「<mark>純色」</mark>を選択 します。(右図)選択した色が壁紙 に置き換わります。私はこの事に気付くまで、30分ほど悩みました。

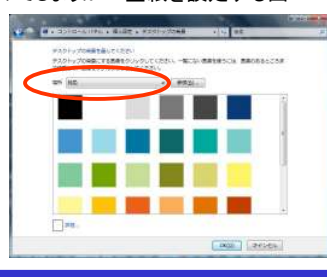

# Vistaの不思議③ アドレス帳のインポートはUTF-8

CSV形式でもらった住所録。Vistaのアドレス帳にインポートすると文 字化けする事があります。そんな時はCSVファイルをメモ帳で開き、

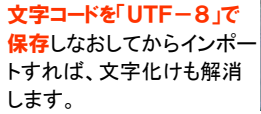

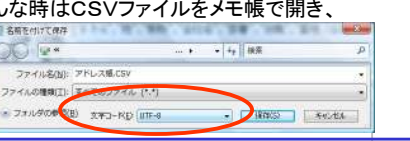

# Vistaの不思議④ Vistaのフォルダオプションはどこ?

隠しファイルや隠しフォルダ、ファイルの拡張子の表示の設定は「**フォ**  ルダオプション」で行います。XPではフォルダやエクスプローラで「ツール」→「フォルダオプション」ですぐに辿り着きますが、Vistaのフォル

ダやエクスプローラには、「ツール」がありません。 どこから「フォルダオプション」に行けばよいのでしょうか?この答えは3つあります。 「ツール」では<br>+> / 「整理、の中の「フ・**」 だいやキのナプ**ミー、・・ なく「整理」の中の「フ**ォルダと検索のオプション**」を クリックすれば「フォルダオプション」が開きます。次の方法は「**コントロールパネル**」です。Vistaでは コントロールパネルの中に「フォルダオプション」があるのです。 コントロールパネル内のアイコン ▶

そして最後が、フォルダやエクスプローラフォルタオ の画面で「**Alt」キー**を押す事です。

#### XPで見慣れた「ファイル」「編集」「表示」「ツール」「ヘルプ」のメニュー

が表示されます。「ツール」を クリックすればメニューの中に 「フォルダオプション」が表示さ れます。「ネットワークドライブの割り当て」もあります。

ヘルプ(H) ネットワーク ドライブの割り当て(N)。 ネットワークドライブの切断(D) 同期センターを聞く(S). フォルダ オプション(0)

| 既定値に戻す(D) |

● SH > Ⅲ 表示 > <mark>0</mark> ま2

新しいフォルタ

元に戻す avenue c

**BATER** 

L-CRON フォルダと検索のオプション

### Vistaの不思議⑤ ドライブ番号が消える?

Vistaでは**ドライブ番号を非表示**にする事ができます。ドライブ番号と は、フロッピーディスクなら「A」、ハードディスクなら「C」などのアルファベット表示の事です。USBメモリを複数挿したときなどは、すべてが

「リムーバブルディスク」と表示フォルダ オプション 全般 表示 検索 **されます**ので、ドライブ番号がな フォルダの表示 このフォルダに使用している表示方法(詳細表示やアイコンなど)<br>をこの種類のフォルダすべてに適用することができます。 いと見分けがつかなくなります。フォルダに適用(L) フォルダをリセット(B) ところが、なぜかVistaではドラ詳細検定 イブ番号の非表示を選択でき■ファイルをよりラナル》|<br>| | | タイトル バーにファイルのパス名を表示する (クランック フォルダのみ) ます。初期値は表示するように<mark>ッコッシャッシス&LkvmLuv</mark><br>ドライブ文字を表示する なっているのですが、万一あな たのパソコンにドライブ番号がフォルダとデスクトップの項目の説明をポップアップで表示する<br>フォルダのドントにファイル サイズ情報を表示する 」 フォルタのモノトにファイル リイス1世界83<br>| ブレビュー ペインでブレビューのハンドラを<br>| リスト ビューで入力するとき<br>| ◎ 林帯ボッカッパ=自命627 - 2 カォス コルフェヘ 旧#664901533<br>ルドューのハンドうを表示する 表示されなかったら、「フォルダ オプション」の設定を確認してください。**● OK ● 【 キャンセル 】 画用(A)** 

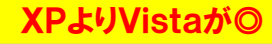

#### 戸惑う事が多いVistaですが、最新OSらしく、数多くの進化もあります。

#### ◎起動が早くなった

Vistaは「シャットダウン」ではなく**「スリープ**」で終了する事を推奨して います。XPのスタンバイが進化したスリープは、終了時にメモリとHD Dの両方に作業状態を書き込みます。電源障害などでメモリから復帰が出来ないときは、HDDから復帰します。スリープからの復帰はXP

のスタンバイより格段に早く ーン すべてのプログラム なっています。◎プログラムの起動は検索で

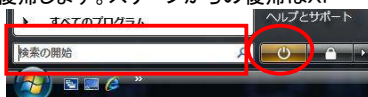

 VistaのスタートメニューはXPのようにプログラムのリストが階層ごと に右に広がる事はありません。プログラムグループをクリックすると、 その場で展開され、下の階層が表示されます。どれだけ奥の階層にあるプログラムでも「**検索」**を使えば、目的のプログラムがメニューの

#### ◎スクリーンセーバーで動画を再生最上部に現れます。

◎USB機器の安全な取り外しVistaではスクリーンセーバーに、「**写真**」が 追加され、指定したフォルダ内の画像をス ライドショーにしてスクリーンセーバーに使えます。Vistaに付属の「**フォトギャラリー」**に 登録した画像なら、「タグ」や「評価」を指定 してスクリーンセーバーに設定する事もできます。動画の選択も出来ますよ。

XPでは通知領域(タスクトレイ)の

 アイコンをクリックして「ハードウェアの安全な取り 外し」画面で「停止」をクリックしなければなりませ んでしたが、Vistaでは取り外したいUSB機器を右クリックすれば「**安全に取り外す」**という項目が 表示されます。簡単に、そして確実で安全な取り外しができます。

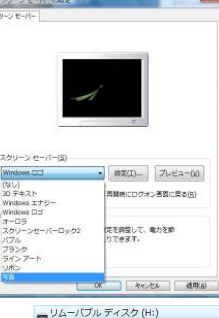

エクスプローラ(X) 間<(0) **雪南内检索(1).** 自動再生を聞く(Y)。 共有(H). ポータブルデバイスとして聞く セキュリティ音威の検索 フォーマット(A)... 安全に取り外す(S)

■年末年始休業期間のご案内■ 平成20年12月27日(土)~平成21年1月4日(日) 上記の期間は年末年始休業とさせていただきます。 尚、12/27(土)~1/4(日)の間のお問合せ、製品注文メール への対応は1/5(月)以降になります。ご迷惑をおかけ致しますが何卒ご了承下さい。

# 開発室から

 今年は2月の越前岬をかわきりに、4月に富士山と能登1周、6月 は富山県の海王丸パーク、7月は岐阜県の牧歌の里、8月は長野 城、9月と10月に福井県のコスモス公苑へと、デジカメを持って飛 $\odot$ び回りました。来年は何処まで足を延ばそうかな・・・

 $\blacksquare$  is Microsoft , Windows ,  $74-hx=7$ . ファイル(E) 編集(E) 表示(V) ● 翌4 · 旧表示 · ● 8 お気に入りリンク F F#ax>N ■ Pクチャ

名前の変更 カロバティの割り  $T = T$  $\mathcal{T}^z,\mathbf{=}$ 聞じる